Matematički programski paketi u saobraćaju i transportu

## Simbolička matematika

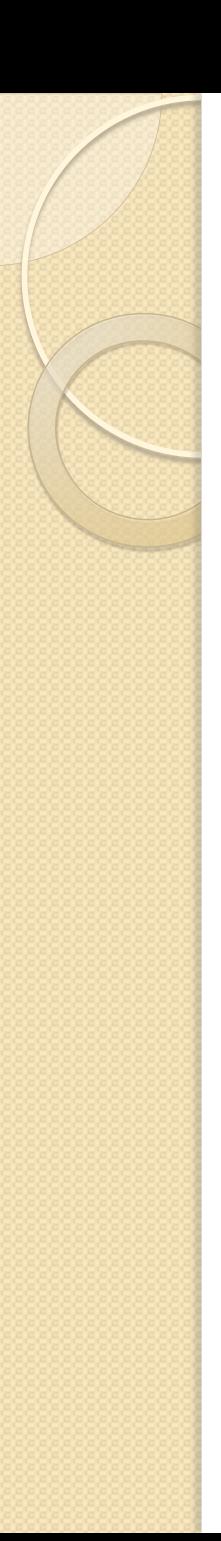

## Simbolički izrazi

- Mogu biti promenljive, brojevi ili izrazi
- $\gg$  a = sym('a')
- $>> b = sym('15')$
- $>> c = 15$

c i b nisu isti objekat – pogledati varible editor

>> syms a, b, c, x

 $F = a^*x^2+b^*x+c$  – F je isto simbolički izraz

# Rešavanje jednačina

- solve(jednacina)
- solve(jednacina, promenljiva)
- Rešiti jednačinu 3x+8=0
- $\gg$  syms x, solve $(3*x+8)$
- Rešiti kvadratnu jednačinu

$$
2x^2+3x+1=0
$$

Korisne naredbe:

pretty(r) – prikazuje rezultat u simbolickoj formi

double(r) – konvertuje simbolicki rezultat u numericki

## Rešavanje sistema jednačina

- solve (jednacina1, jednacina2,...)
- solve(jednacina1, jednacina2,... promenljiva1, promenljiva2,...)
- Rešiti sledeće sisteme jednačina:  $2x + 3y = 8, 3x - 4y = -5$  $2x + 3y + z = 8, 3 - 4y + z = -5$

Zatim drugi sistem rešiti po promenljivim x i y.

 $\bullet$  Odrediti presečne tačke prave  $y = x + 1$  i kruga  $x^2 + y^2 = 41$ .

## Crtanje grafika krive zadate simbolički

- ezplot(f) po default-u crta od -2pi do 2pi
- ezplot(f,[xmin,xmax,ymin,ymax])
- Nacrtati funkciju y =exp $(2*x)+5$ u različitim domenima.
- Nacrtati funkciju

 $f(x, y) = \sin(x + y)$ \*sin $(x^*y)$ ;

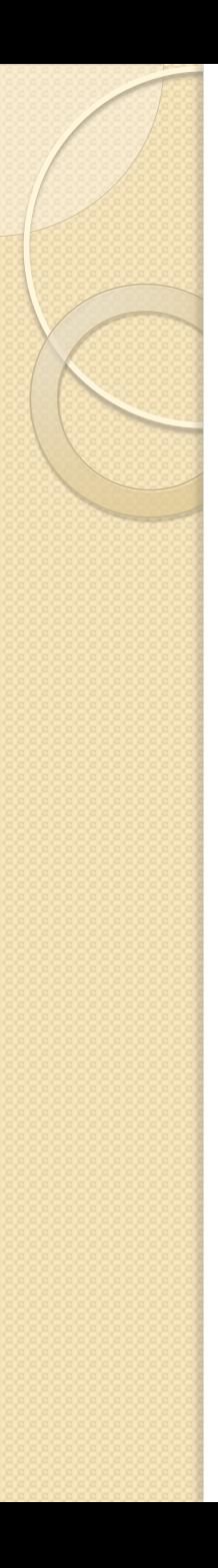

## Limesi, izvodi

- limit(f,a) izračunava  $\lim_{x\to a} f(x)$
- diff(f) izracunava prvi izvod funkcije
- diff(f,n) izracunava n-ti izvod funkcije
- Odrediti ekstremne i prevojne tacke funkcije

 $y=exp(x)*(3*x-2*x^2)$ 

# Tejlorov i Maklorenov polinom

- taylor(f) odredjuje Maklorenov polinom petog stepena funkcije f
- taylor(f,a) odredjuje Tejlorov polinom petog stepena funkcije f u okolini tacke a
- taylor(f,n) odredjuje Maklorenov polinom n-1. stepena
- Odrediti Maklorenov polinom treceg stepena funkcije y=exp(x)\*(3\*x-2\*x^2), kao i Tejlorov polinom sedmog stepena iste funkcije oko tacke a=1

#### Integrali – simboličko izračunavanje

- $\bullet$  int(f) izračunava  $\int f dx$
- int(f,x) ukoliko je funkcija f konstantna
- int(f,a,b) izračunava  $\int_{a}^{b} f dx$  $\overline{a}$
- Izračunati:
- $\int (3e^x + x) dx$
- $\bullet$  6dx

• 
$$
\int_{2}^{3} \frac{3x^2 + 3x + 12}{x(x-1)(x-2)} dx
$$

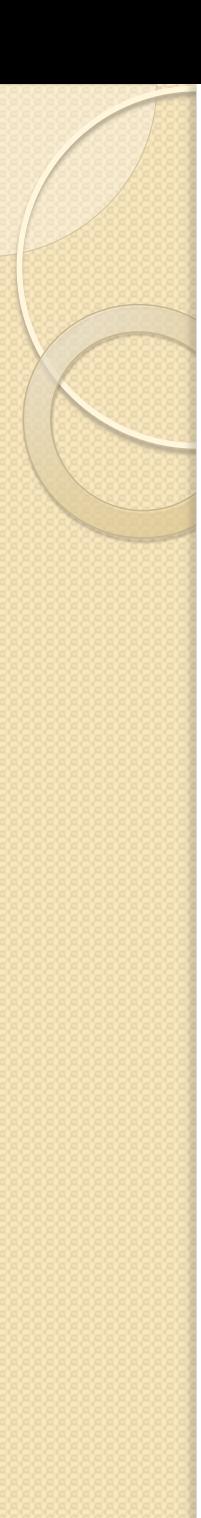

#### Primer

 Izračunati  $dx$  $1 + x^2$ 1 0 >> syms x  $\Rightarrow$  f = 1/(1+x^2)  $\Rightarrow$  r = int(f,0,1) >> pretty(r) >> double(r)

#### Rešavanje diferencijalnih jednačina

- dsolve('jednacina')
- dsolve('jednacina', 'promenljiva')
- Jednačinu koju rešavamo moramo uneti kao string i to tako što kucamo Dy umesto dy/dt, dalje D2y umesto  $d^2y$  $dt^2$

$$
\bullet \frac{dy}{dt} = 4t + 2y
$$

 $>>dsolve('Dy=4*t+2*y')$ 

## Zamena numeričkih vrednosti umesto simboličkih promenljivih

- subs(simbolicki izraz, promenljiva, broj)
- **· Izračunati vrednost izvoda funkcije** y=(x^2+3\*x)\*exp(3\*x) u tačkama 2, 2.5, 3, 3.5 i 4

```
>>syms x
\frac{y}{x} = (x^2 + 3^*x)^* \exp(3^*x)\Rightarrow dy = diff(y)
\gg subs(dy, x, 2)
>> subs(dy, x, [2:0.5:4])
```